A great new option has been added to DM-780 in HRD V6.2. This new option brings us one step closer to being able to provide fully integrated AUDIO within the HRD suite of programs for remote operation, without having to rely on 3rd party software such as SKYPE.

## *IT MUST BE UNDERSTOOD THAT THIS OPTION WILL NOT WORK ON ALL RADIOS!!!*

HRD has added an option which allows you can operate voice communications using a standard, inexpensive computer headset. This option will NOT work on some radios due to the following conditions.

**This failure to work is NOT a fault of our code but rather caused by variations in the implementation of PTT on different radios. VOX won't work on some radios, PTT won't work via rig control on some radios, there may be no audio out if an external PTT foot switch is used with a back-panel ACC connection, some radios will have to be programmed via their menus and there are a variety of other possibilities. Some radios have at least six different methods of PTT and each PTT input has it own foibles! This makes it almost impossible for HRD to cover ALL the different ways in which PTT is handled. Therefore, this option is available ONLY for those radios that can handle it, and those that can't, it's the fault of a "non-standard" implementation of the PTT function in the different manufacturer's radios.**

The HRD Voice option is easily activated from within the DM-780 module. Open DM-780. Click on Program Options and open the sound card dialog as indicated below.

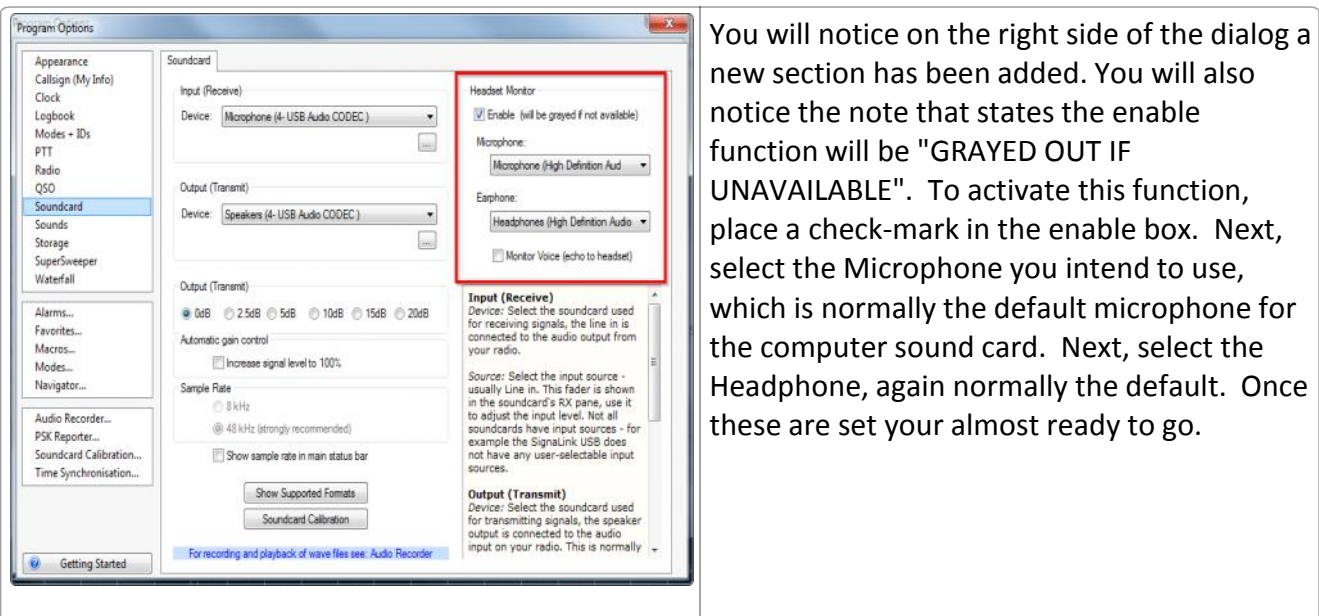

The next step is to select the VOICE mode from the modes listing as shown to the right.

Once this step is complete you will notice a change

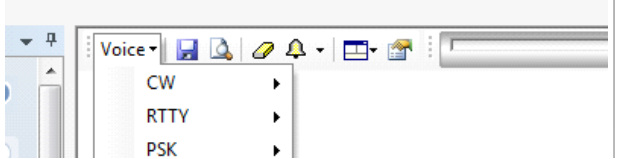

in the

Transmit Toolbar. Instead of seeing the normal "SEND (F4)" you will see instead "PTT (F4)" This is your PTT button for the microphone. Just click the PTT button and start talking and click the "STOP" button to return the radio to the Receive mode.

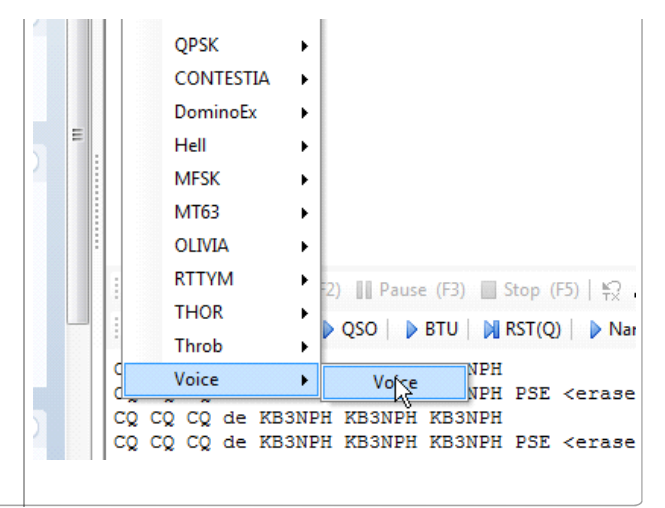

This new function has been tested with the FT-857D using the Timewave Navigator interface. It seems to work great on Upper Side Band, however, on this particular radio, if you plan on using the function to communicate on any 2-meter FM repeaters, you MUST put the radio into the PKT mode. The reason for this is the FT-857D can only accept audio through the DATA plug on the back of the radio with the rig set to USB or PKT and not set to any other mode.

When tested with some contacts on a local repeater, I received very good audio reports using an inexpensive, \$14.00 computer headset purchased from Walmart.